# Breaking Barriers: Accessing HPC Resources Through User-Friendly Interfaces

Barry Farmer - CCS, Satrio Husodo - ITS-RCI, Vikram Gazula - CCS

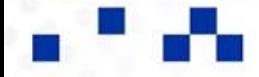

Center for Computational Sciences & Information Technology Services 4/30/2020202

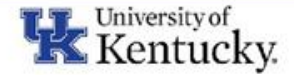

# **Overview**

- **JupyterHub** 
	- What is JupyterHub?
	- o How do I access JupyterHub?
	- o How do I use JupyterHub?
	- Data Analysis Example
	- HPC Integration (MCC/LCC Demo)
- Open OnDemand
	- Web interface for compute cluster
- ACCESS (Advanced Cyberinfrastructure Coordination Ecosystem: Services & Support)

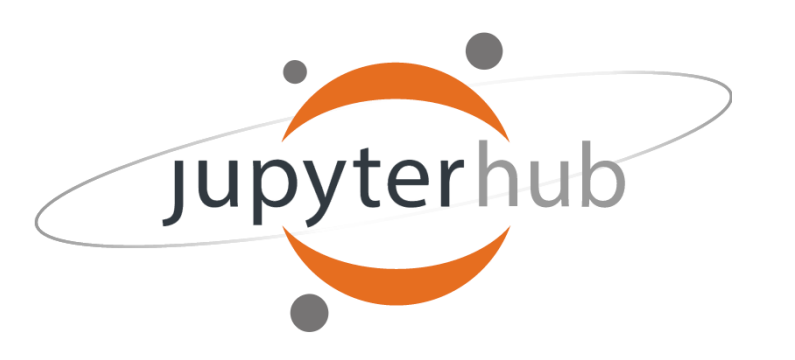

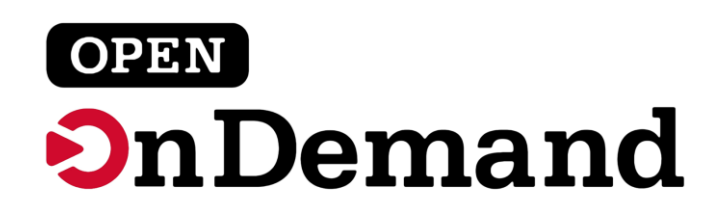

*ESS* 

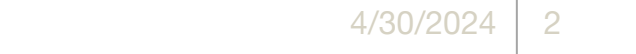

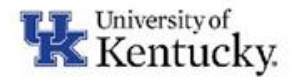

# What is JupyterHub?

**Platform to host Jupyter Notebooks for multiple users on** a shared resource.

- What is a Jupyter Notebook?
	- Interactive, web based "notebook" that allows users to create/edit documents with inline Python code and text.

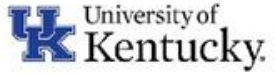

 $\overline{\mathbf{m}}$ 

# How do I access JupyterHub?

Hosted on an OpenStack virtual machine on UKY network

- 8 vCPUs, 16 GB RAM, 128 GB HD (Can be scaled to fit demand)
- Meant for small data analysis tasks, class/workshops, etc…
- <https://jupyterhub.ccs.uky.edu>

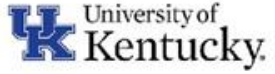

## <https://jupyterhub.ccs.uky.edu>

## Log in with CILogon (uses linkblue account)

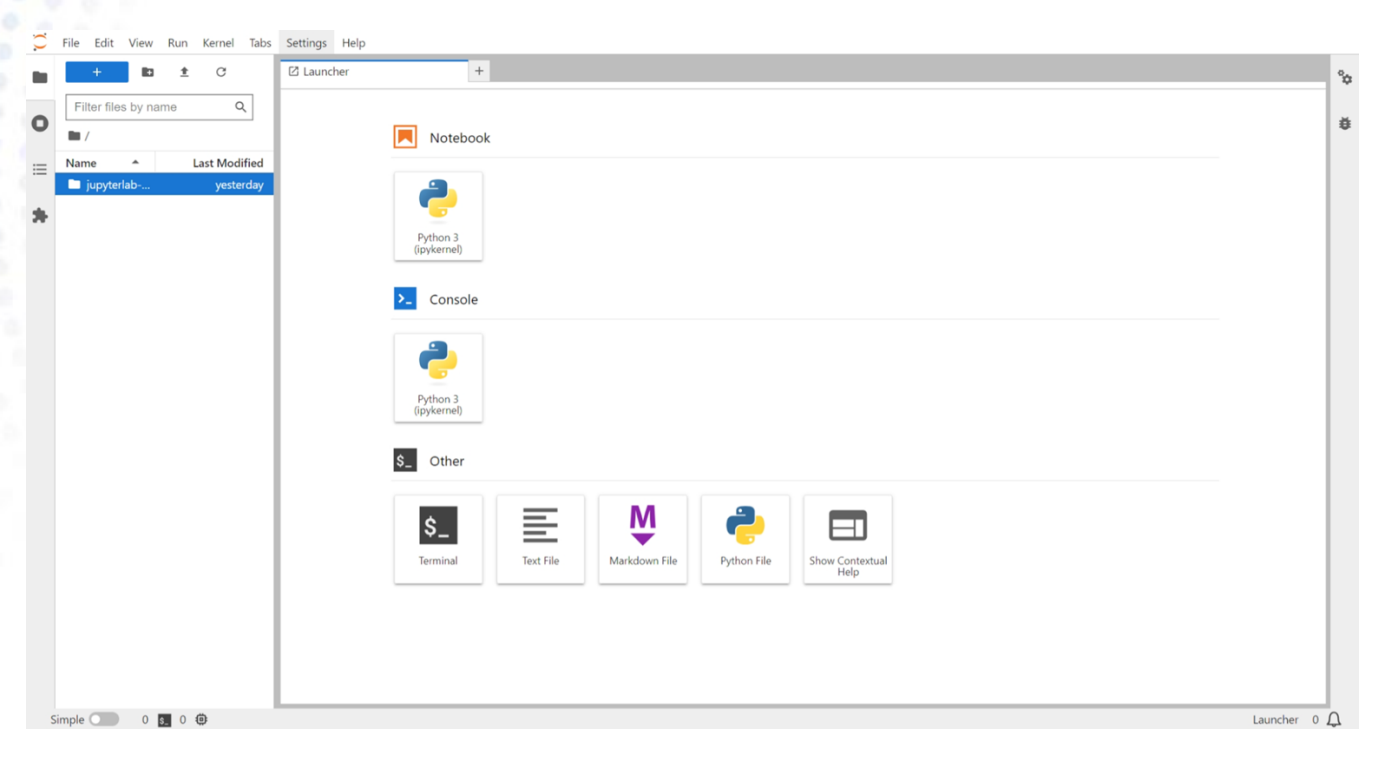

*Note: first time users will see a "Spawning Server" screen which may take a few minutes.*

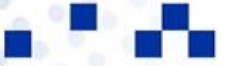

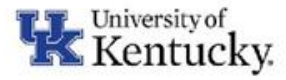

## Create a new Notebook

- Click icon for "Python 3 (ipykernel)" under Notebook heading
- A new notebook will be initialized in your home directory.

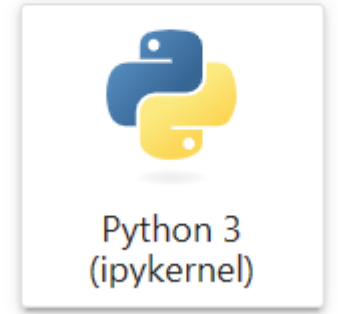

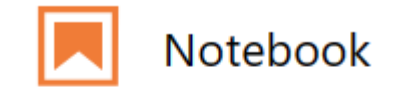

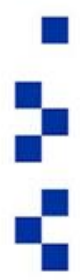

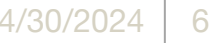

## Markdown Cell

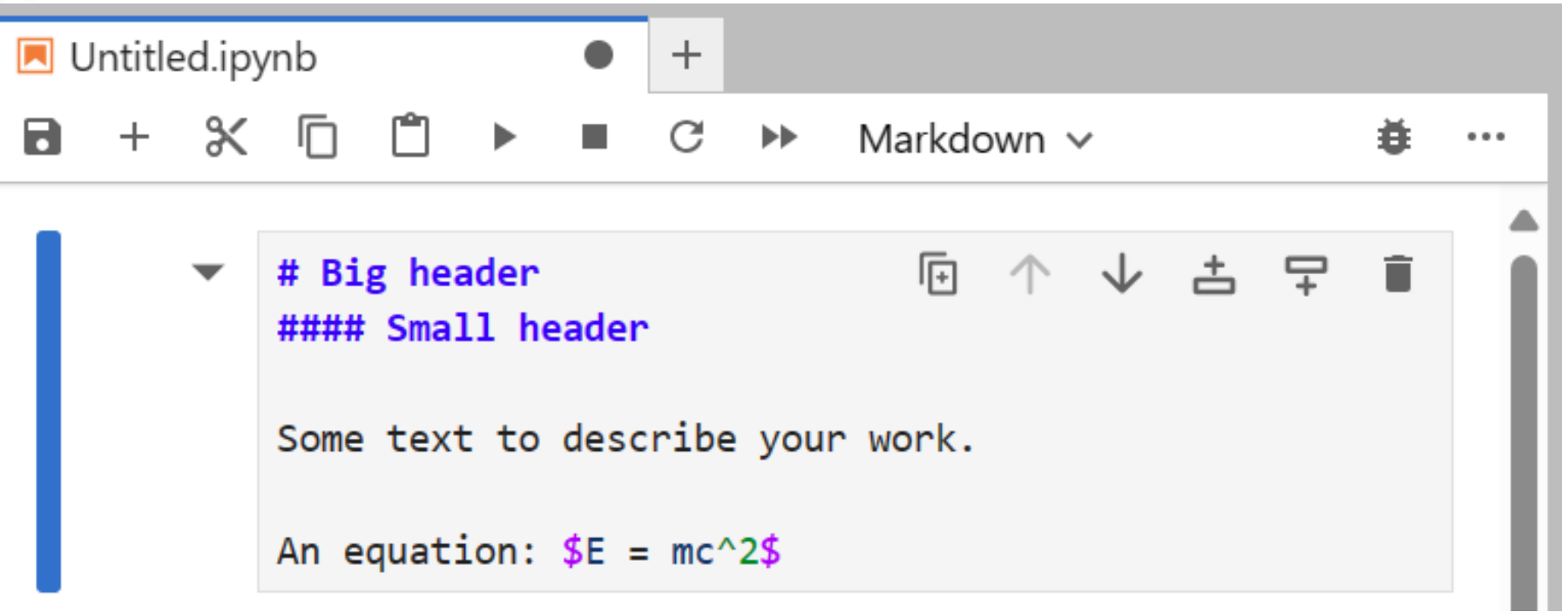

Center for Computational Sciences & Information Technology Services

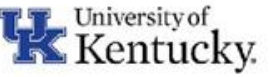

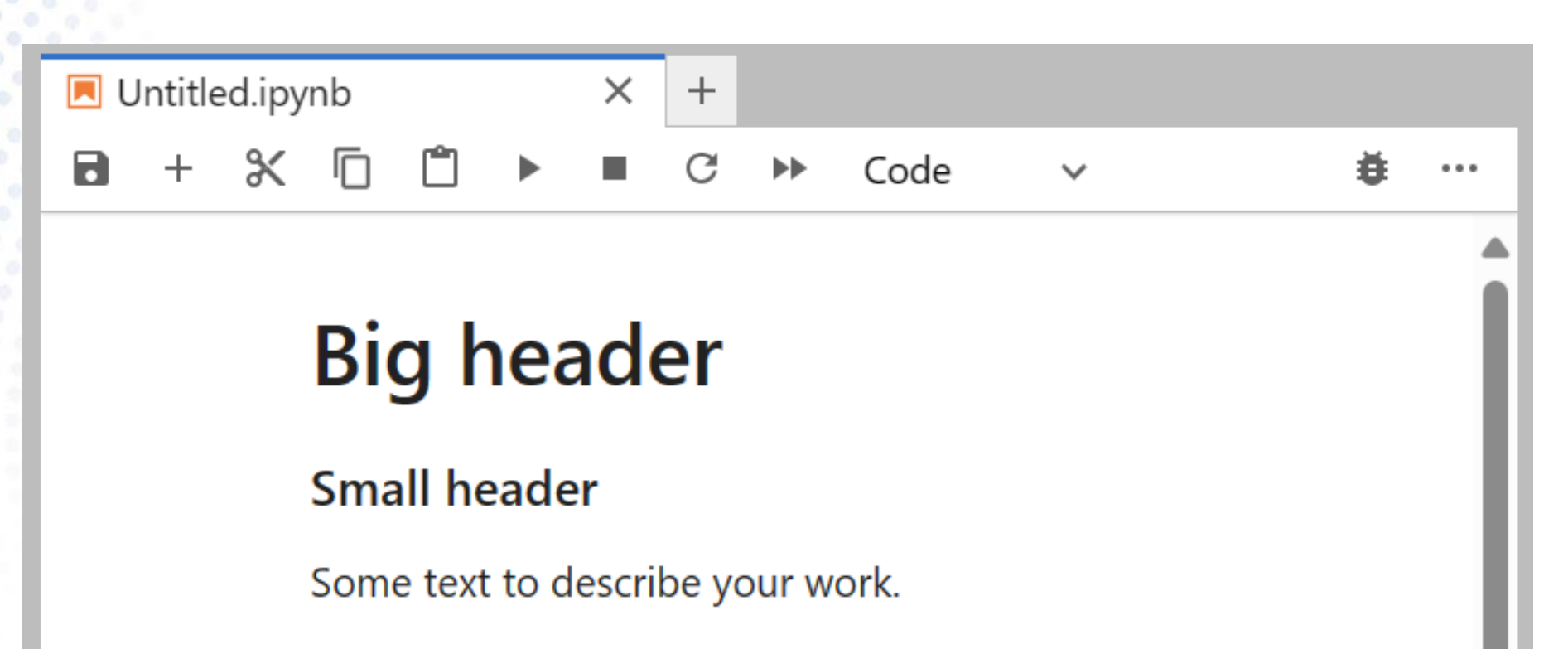

An equation:  $E = mc^2$ 

See more at:<https://www.markdownguide.org/cheat-sheet/>

Center for Computational Sciences & Information Technology Services

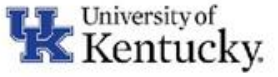

## Code Cell

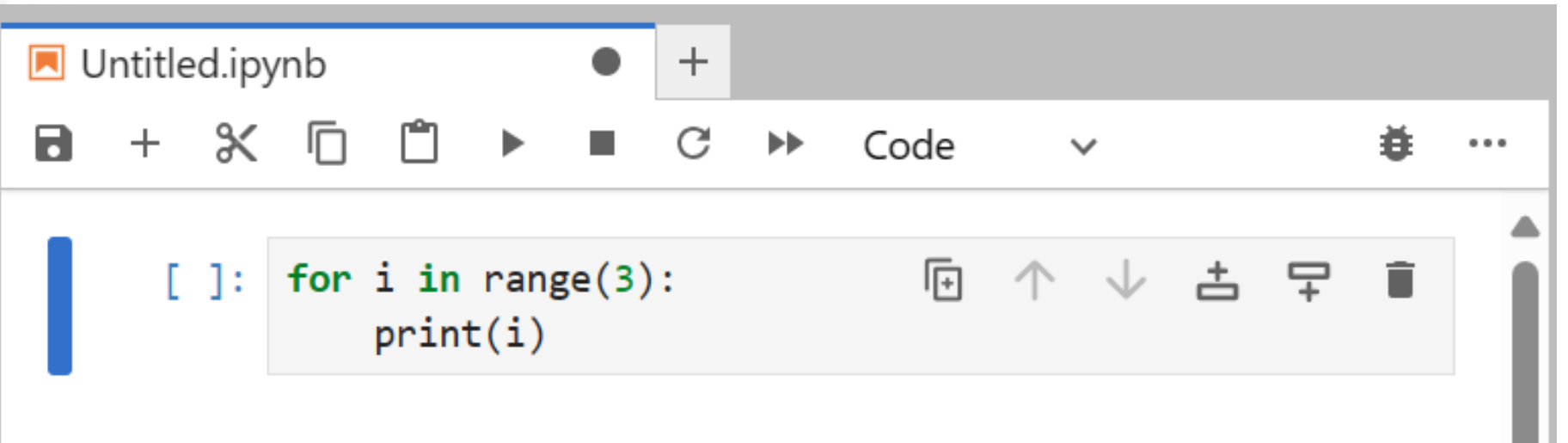

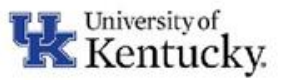

a.<br>M

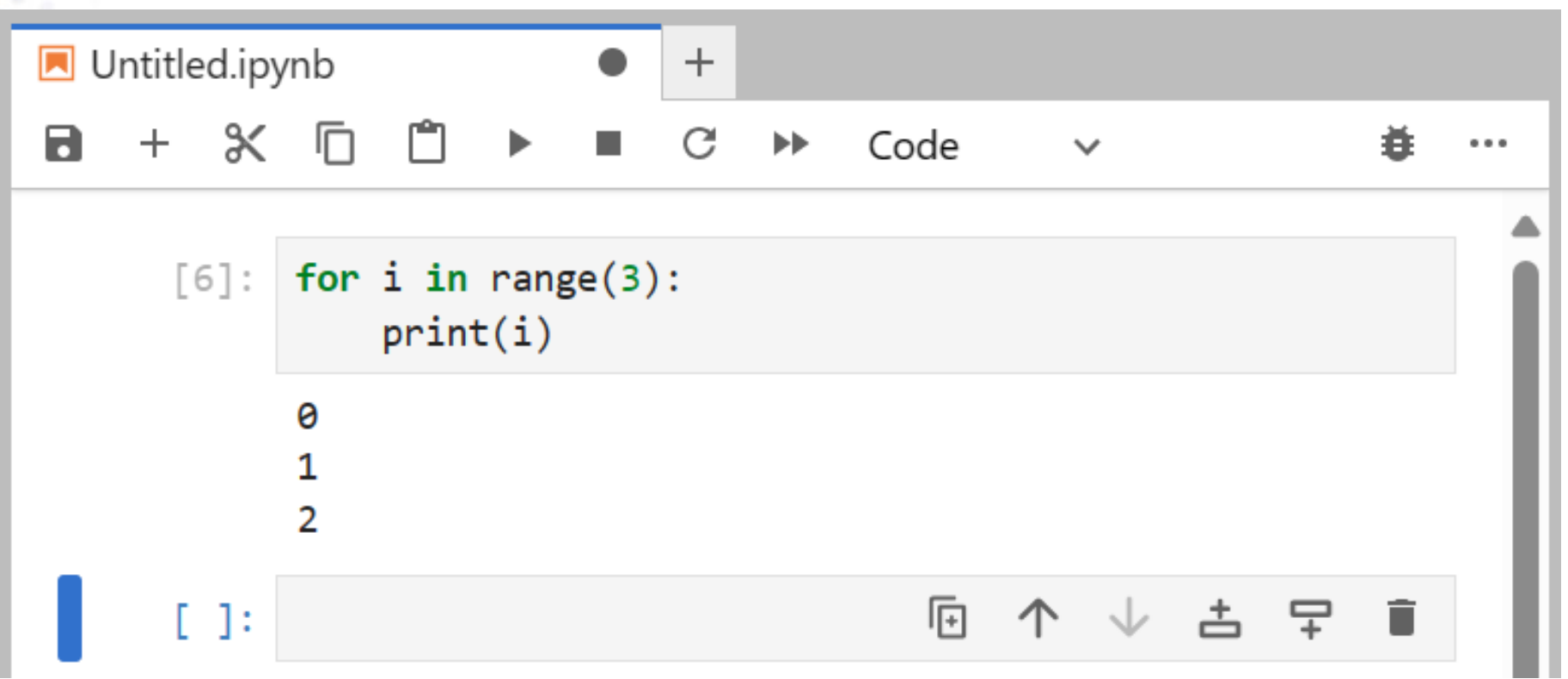

Center for Computational Sciences & Information Technology Services 4/30/2024 | 10

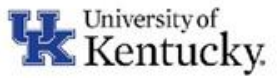

a.<br>M

# Data Analysis Example

- Collaborator has posted new code on Github
- You have a small dataset you would like to analyze using this code
	- Clone repository from Github to JupyterHub server: Start a new terminal. git clone [https://github.com/bwfarm2/ExtraFastDataAnalyzer.gi](https://github.com/bwfarm2/ExtraFastDataAnalyzer.git)t
- Install dependencies from "environment.yml" file
	- cd ExtraFastDataAnalyzer
	- conda env update -f environment.yml --prune
	- *OR* conda install XXXX for all entries in environment.yml file
- Upload your test data
- Run cell (shift+enter)

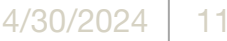

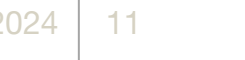

## Addendum - Anaconda

- Anaconda is a package manager for Python.
- Allows for easy installation of packages and corresponding dependencies.
- Default environment has numpy, pandas, matplotlib, etc…
- Can install packages using following command: !conda install … from within a notebook
- Can export environment:
	- !conda env export > environment.yml
- Additional documentation to create a custom Anaconda environment & kernel available at:

<https://docs.ccs.uky.edu> > Other Services > JupyterHub

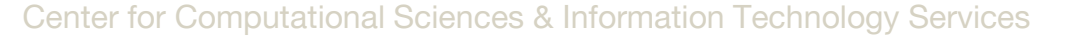

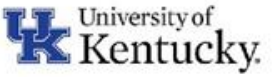

Jupyterhub Home Token

bwfarm2 <a>
6</a>
6</a>
6</a>
6</a>
6</a>
6</a>
6</a>
6</a>
6</a>
6</a>
6</a>
6</a>
6</a>
6</a>
6</a>
6</a>
6</a>
6</a>
6</a>
6</a>
6</a>
6</a>
6</a>
6</a>
6</a>
6</a>
6</a>
6</a>
6</a>
6</a>
6</a>
6</a>
6</a>
6</a>
6</a>

**Start My Server** 

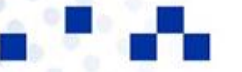

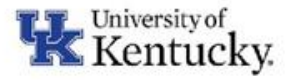

**TELE** M.

×,

Jupyterhub Home Token

bwfarm2 <a>
+</a>
+</a>
-</a>
+</a>
+</a>
+</a>
+</a>
+</a>
+</a>
+</a>
+</a>
+</a>
+</a>
+</a>
+</a>
+</a>
+</a>
+</a>
+</a>
+</a>
+</a>
+</a>
+</a>
+</a>
+</a>
+</a>
+</a>
+</a>
+</a>
+</a>
+</a>
+</a>
+</a>
+</a>
+</a>

### **Server Options**

#### Customize your JupyterHub compute resources.

Account:

e.g. col vgazu2 uksr

#### Queue:

SKY32M192\_L (LCC)

#### Time:

e.g. 4:00:00

#### Number of cores:

e.g. 4

#### Memory (GBs):

e.g. 16

#### **Number of GPUs:**

e.g. 1

#### **Public key for LCC/MCC:**

#### ssh-rsa

AAAAB3NzaC1yc2EAAAABJQAAAQEA4j/NNFtWFIcl8okQcn5hHQuZjbJW3Au+KuQNJlfrl+SrGeMN2rQikxaywfD 4ym1ShWlKjdP1H0WrSelSxjo9eCTfLsH9lklZdlfulFs6ESnkjYFqOfzVXbllkBaG5e/gnH9MaVhtvKhZeO+FgNC98Z9 a88XY3B/6Qlp0RNtg92udWlajwhlEZ4BaXcMHmwsh93jsIU8HfLon+SRBje4OzmK/ajObbTg4Ckhkux5dotf4UGY9 JJNzUaElfHMceB5E+3P5IQNUFFUX6HCk3z/KixbMyHkIRhVXL3OCnmWHnZcsCCER3X3g+JawD6bumo2u4uH Ahu9GmydRBp6ASopP+w==

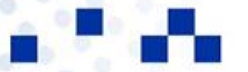

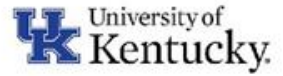

Jupyterhub Home Token

bwfarm2 E Logout

╰

**Server Options** 

Customize your JupyterHub compute resources.

Account:

#### Queue:

SKY32M192 L (LCC)

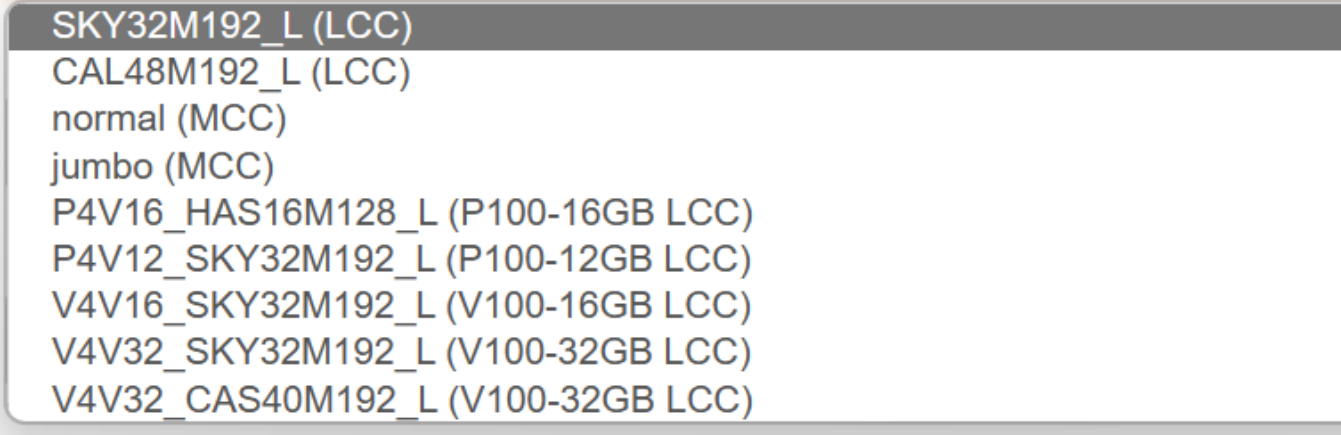

### **Memory (GBs):**

a88XY3B/6QIp0RNtg9ZudWiajwhlEZ4BaXcMHmwsh93jsIU8HTL0n+SRBje4UzmK/ajUDD1g4UkhKux5d0tT4UGY9 JJNzUaElfHMceB5E+3P5IQNUFFUX6HCk3z/KixbMyHkIRhVXL3OCnmWHnZcsCCER3X3g+JawD6bumo2u4uH Ahu9GmydRBp6ASopP+w==

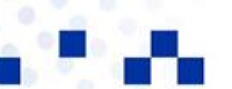

Center for Computational Sciences & Information Technology Services 4/30/2024 | 15

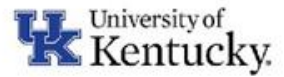

Jupyterhub Home Token

bwfarm2 <sup>(+</sup> Logout

Your server is starting up.

You will be redirected automatically when it's ready for you.

Cluster job running... waiting to connect

Event log

a ka

an a

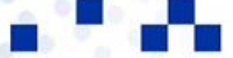

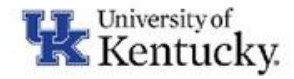

File Edit View Run Kernel Tabs Settings Help

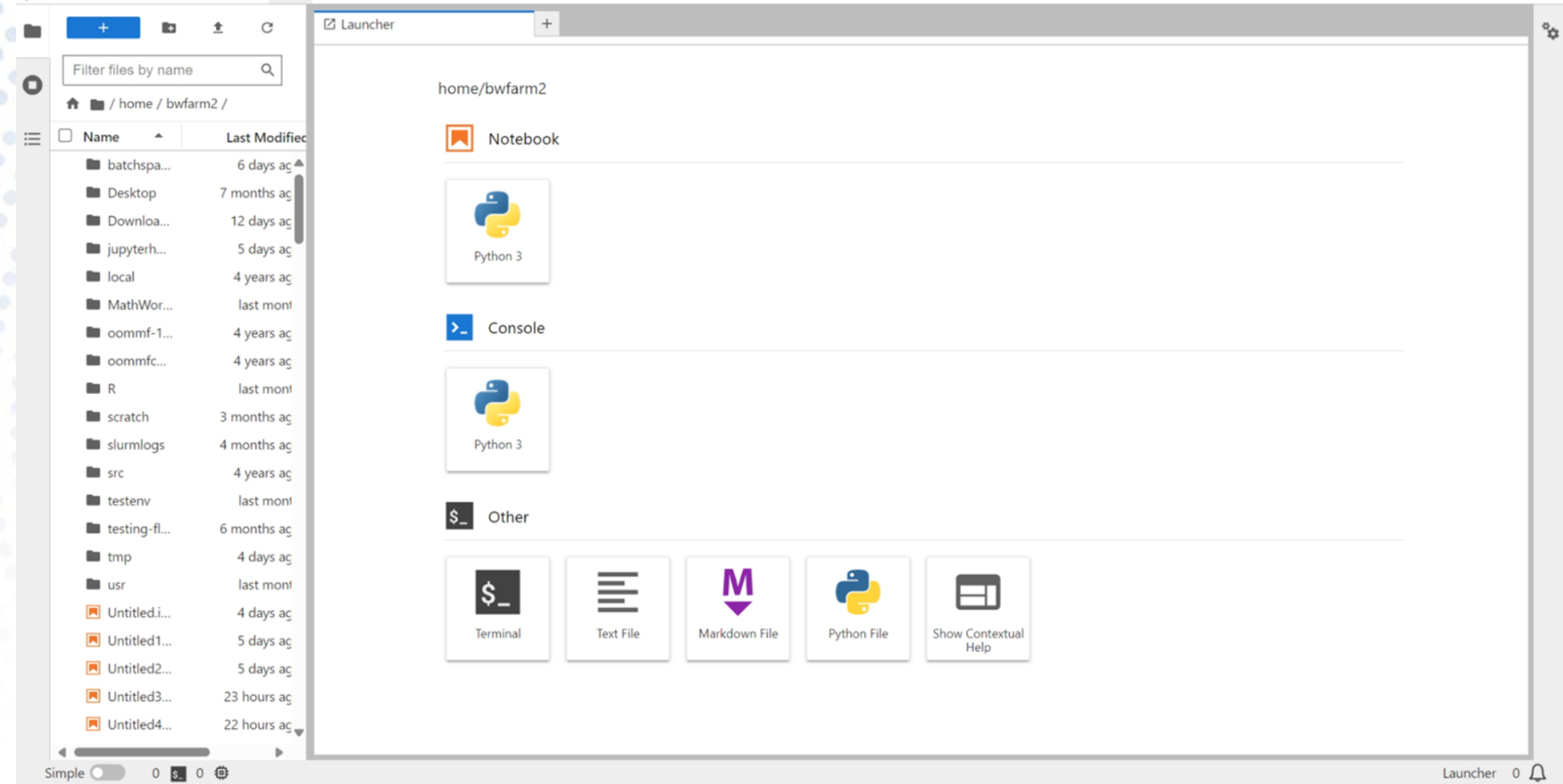

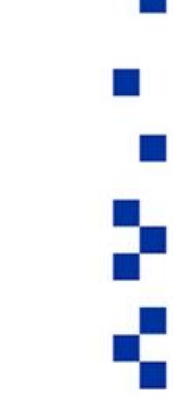

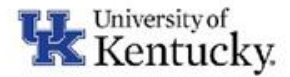

File Edit View Run Kernel Tabs Settings Help

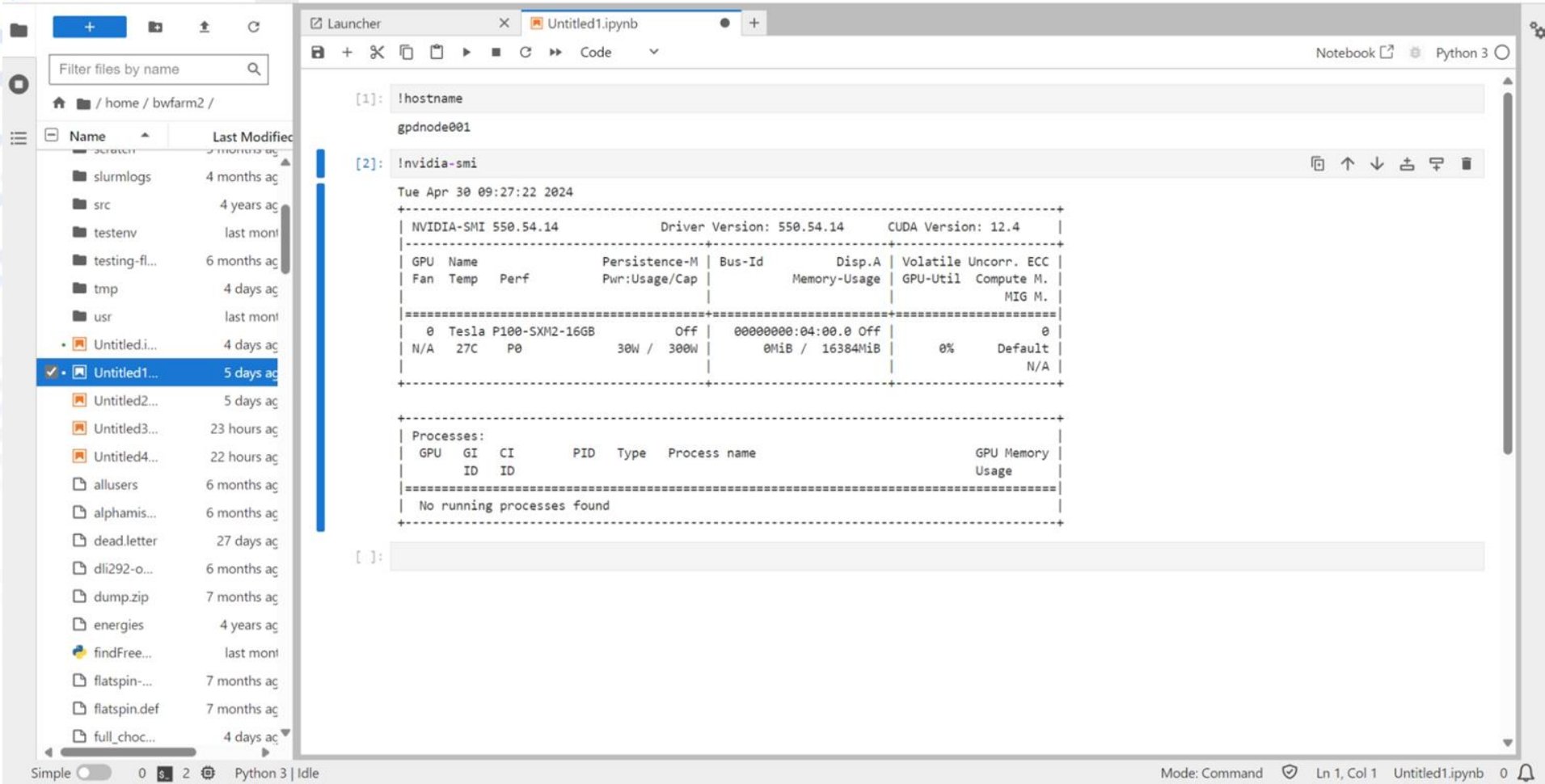

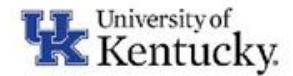

# MCC/LCC Demo - Future Plans

- Allow to spawn into containers developed for specific workflows:
	- Machine Learning
	- R / Bioinformatics
	- Customized by research group?
- Install containers with AI models (e.g. llama3) for easy exploration
- Need to test security
- Expected rollout in a few months...

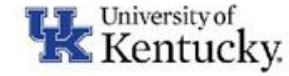

## Open OnDemand: Web interface for Supercomputing Clusters

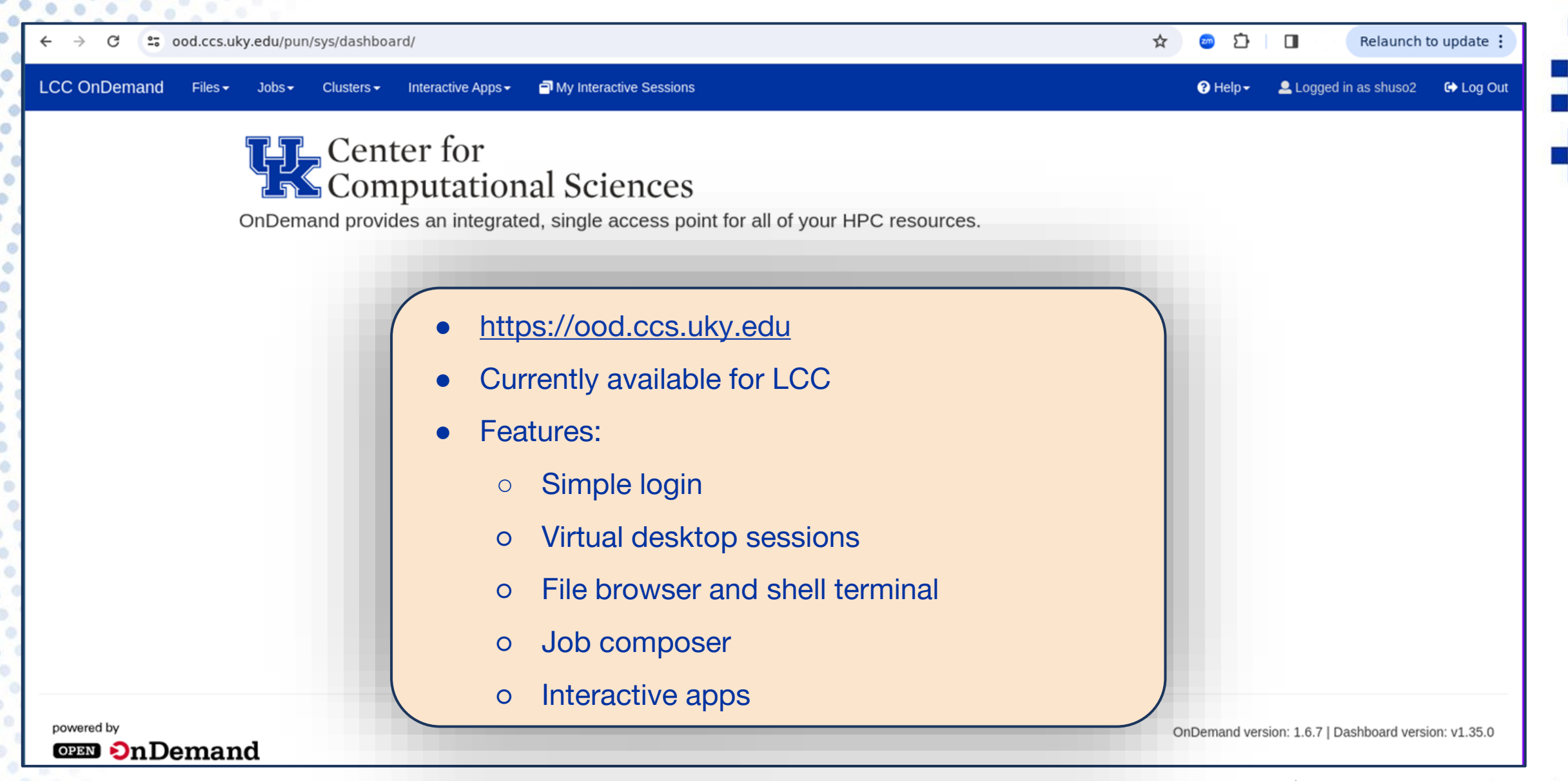

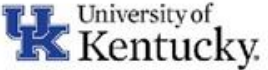

## Open OnDemand Virtual Desktop Session

#### My Interactive Sessions Clusters $\star$ Interactive Apps -

/ My Interactive Sessions / Lipscomb Compute Cluster (LCC) Home

#### Interactive Apps

Desktops Lipscomb Compute Cluster (LCC)

#### Lipscomb Compute Cluster (LCC) version: v0.2.1

This app will launch an interactive desktop on one or more compute nodes. You will have full access to the resources these nodes provide. This is analogous to an interactive batch job.

#### Account

col griff uksr

e.g., col\_pi\_uksr or gol\_pi\_uksr

#### Number of hours

1

#### Number of cores

1

#### Number of GPUs

Leave this blank if submitting to a non-GPU queue

#### Queue

SKY32M192\_L

 $\Box$  I would like to receive an email when the session starts

Launch

- Virtual session is submitted like a typical compute job
- Increase # of cores as needed for the computation
- Use debug partition to test out

setup

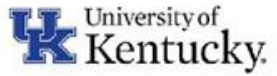

## Open OnDemand Virtual Desktop

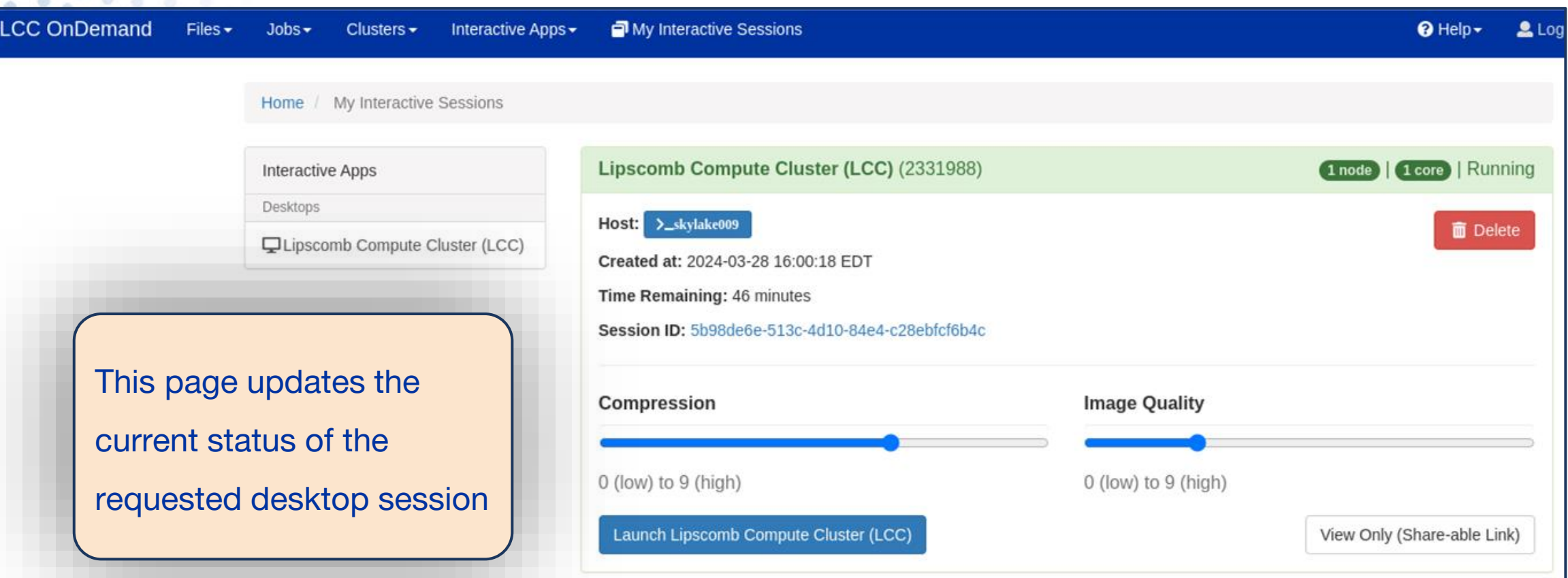

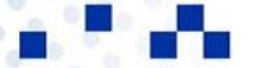

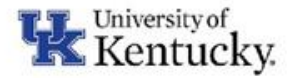

**College** W.

a.

## Open OnDemand Virtual Desktop

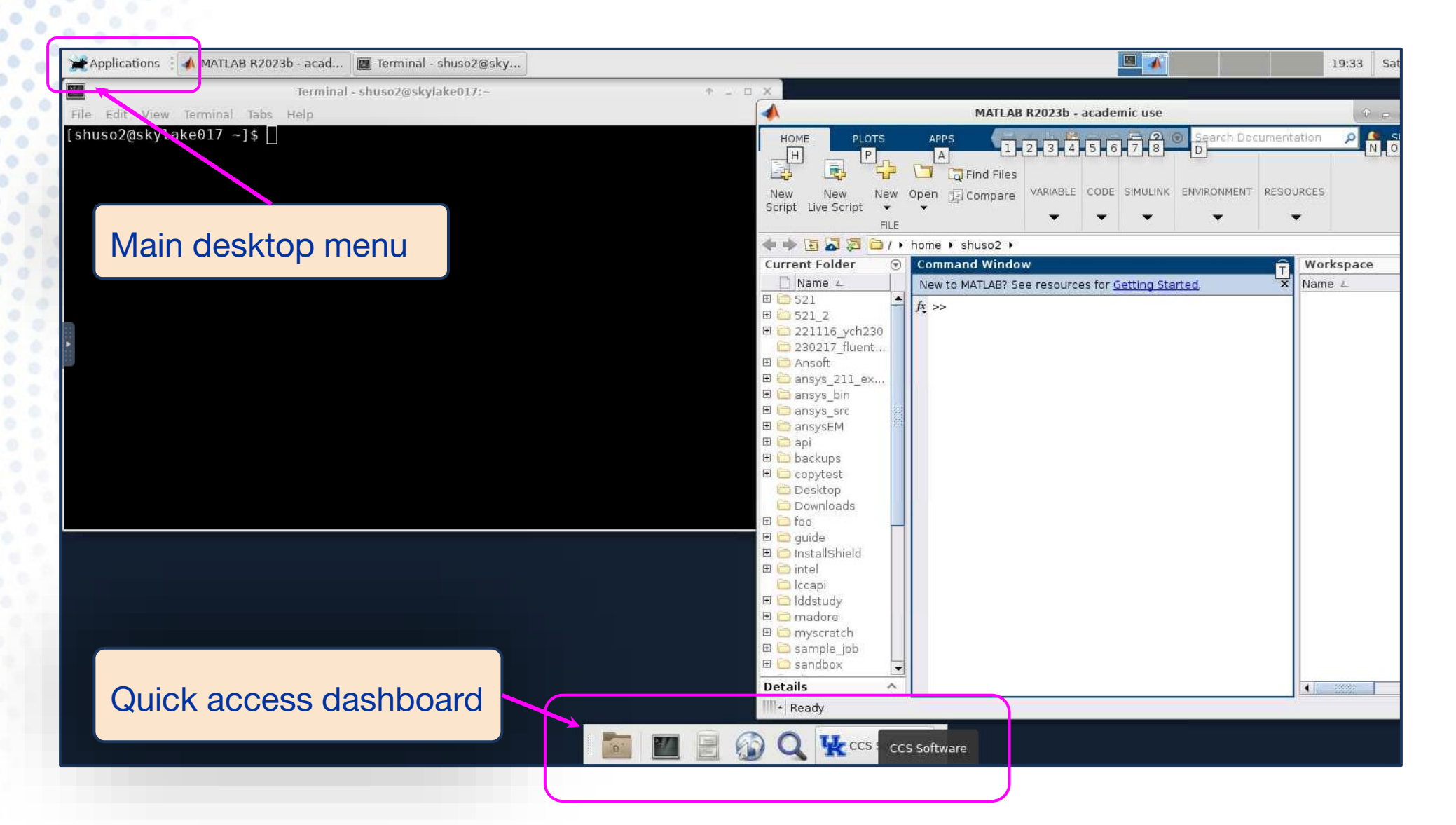

Center for Computational Sciences & Information Technology Services 4/30/2024 23

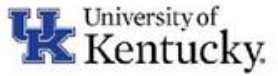

## Open OnDemand File Browser & Terminal

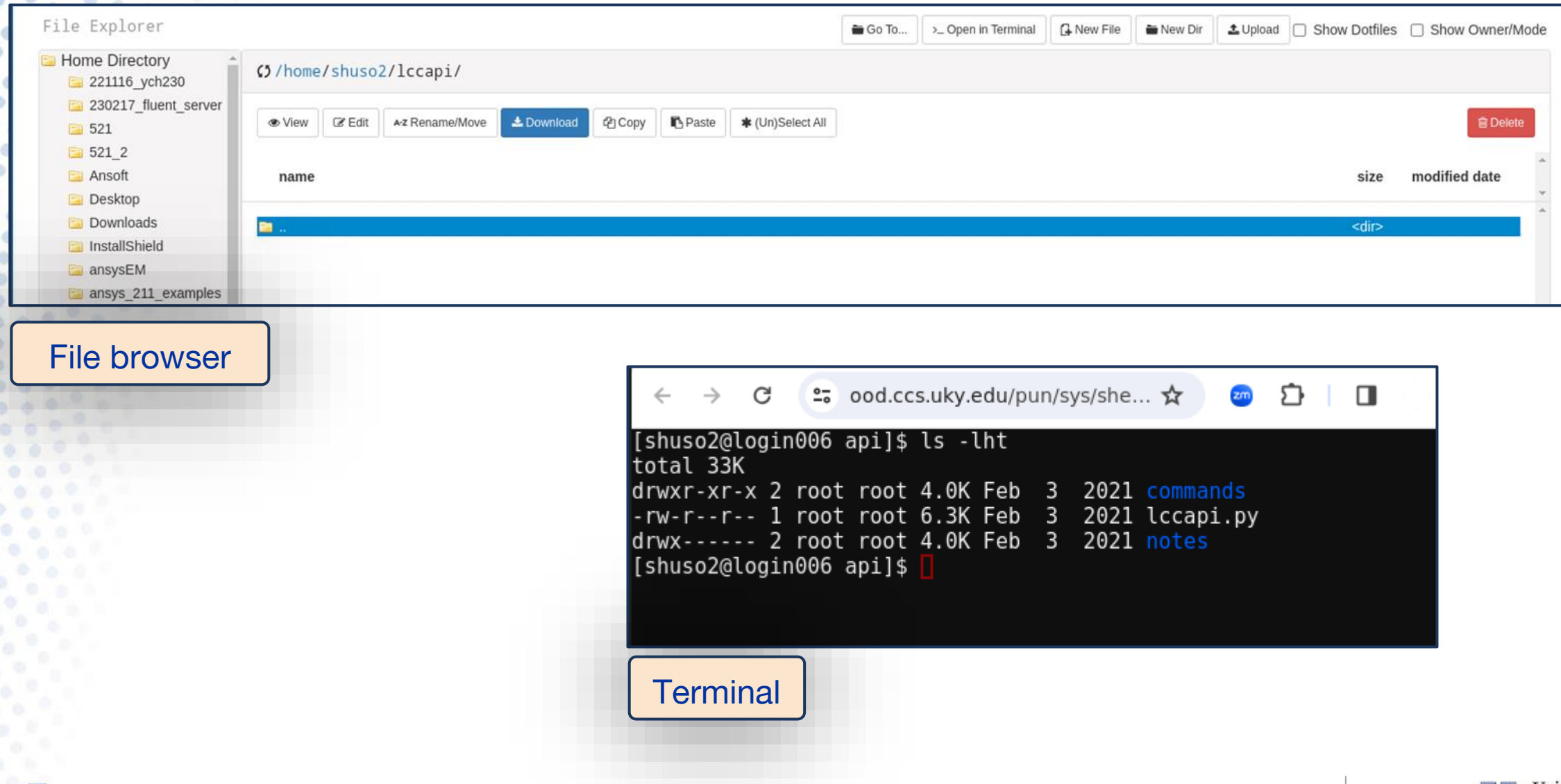

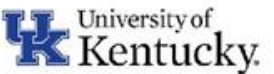

## Open OnDemand Job Composer

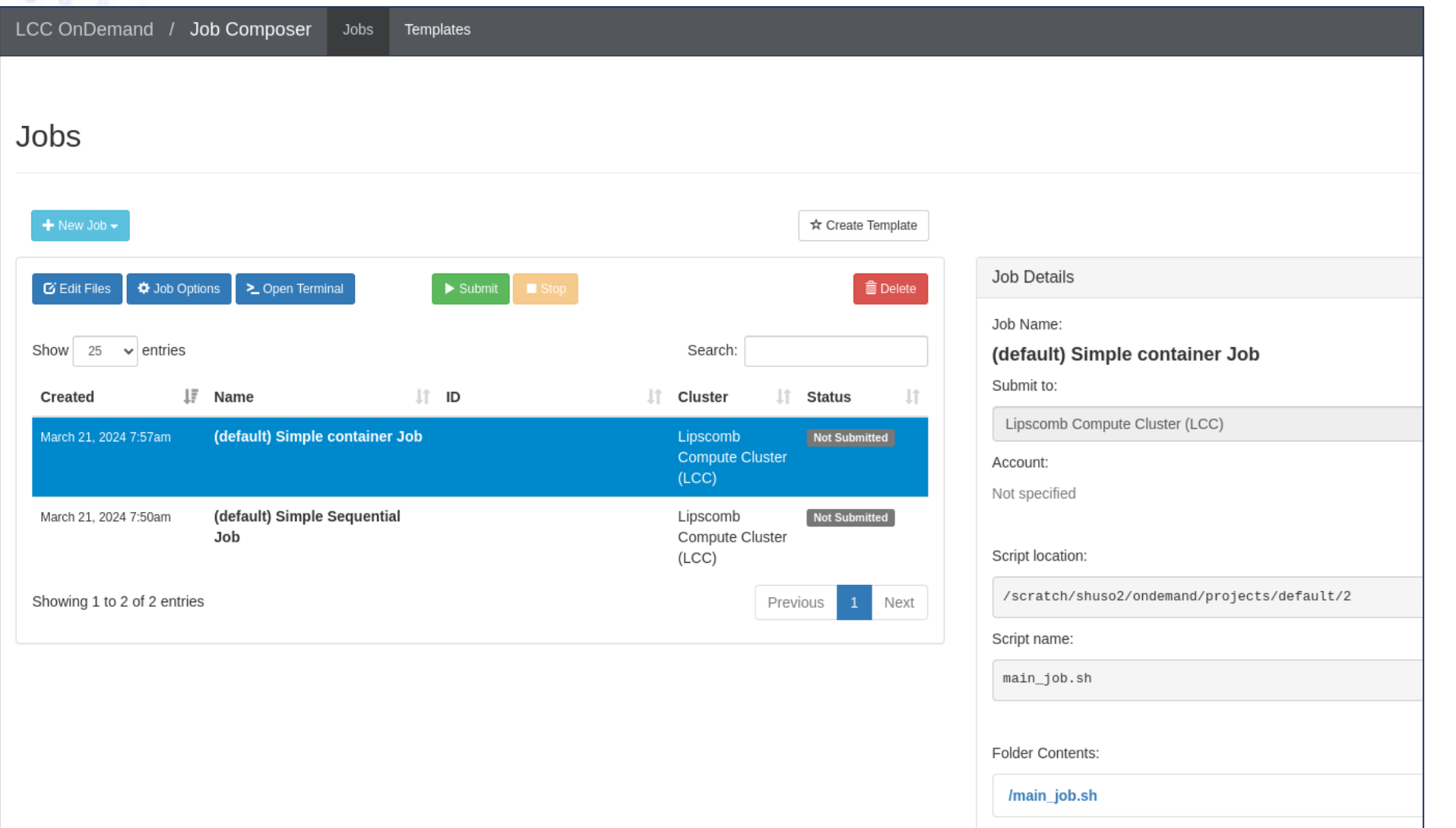

 $\sim 10$ W. t,

Center for Computational Sciences & Information Technology Services 4/30/2024 25

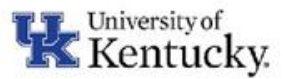

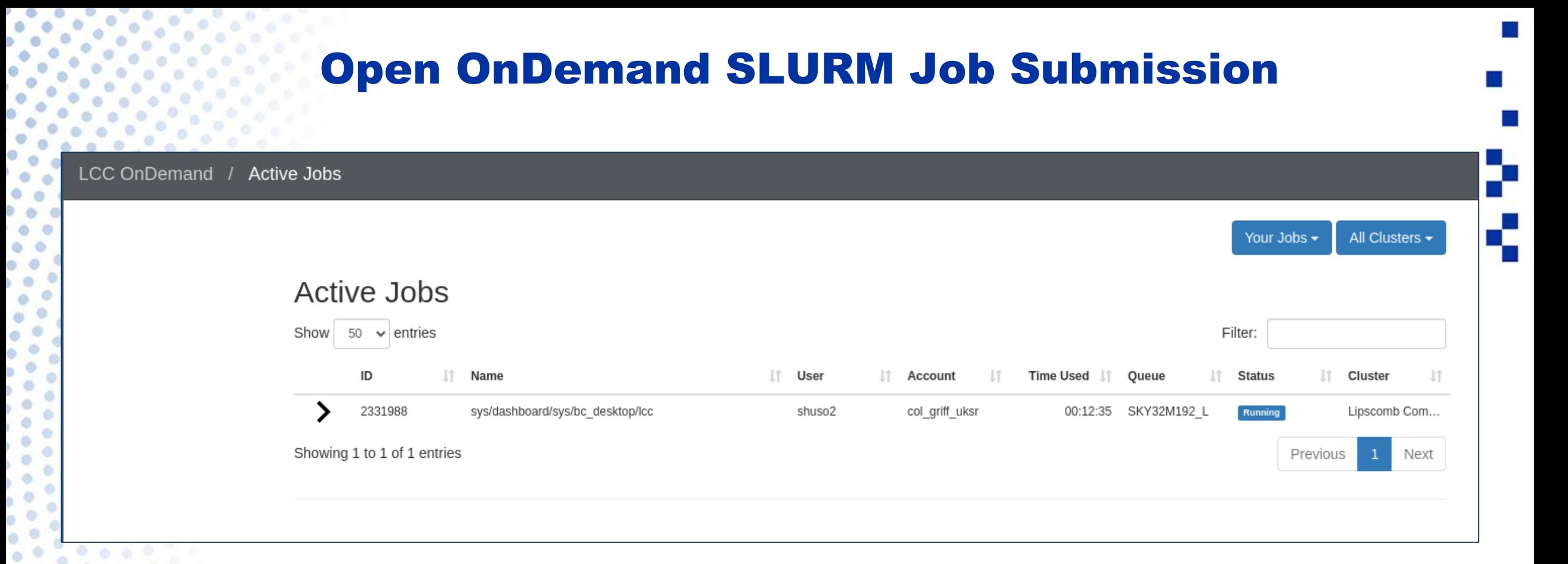

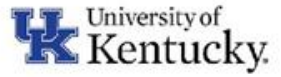

## ACCESS-CI

### •**What is ACCESS-CI?**

–Advanced Cyberinfrastructure Coordination Ecosystem: Services & Support ([https://access](https://access-ci.org/)[ci.org/\)](https://access-ci.org/)

–Connects researchers to computational resources in the U.S.

### **•Key Features:**

–Diverse computing resources, Data and storage services, Scientific applications, workflow management and science gateways.

–Comprehensive user support, resources for your class, training, and workshops, as well as connecting with communities that share your interests and learn from one another(affinity groups).

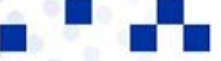

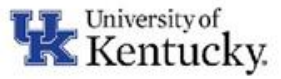

## Engaging with ACCESS-CI

### **Using ACCESS-CI:**

–Requesting project credits(allocations).

•**[EXPLORE](https://allocations.access-ci.org/prepare-requests)** —For resource evaluation, graduate student projects, small classes and training events, benchmarking, code development and porting, and similar small-scale uses.(400,000 credits), only an overview is needed.

•**[DISCOVER](https://allocations.access-ci.org/prepare-requests)** — Designed for research grants with modest resource needs, large classes and training events, NSF graduate fellowships, benchmarking and code testing at scale (1,500,000 credits), 1-page proposal.

•**[ACCELERATE](https://allocations.access-ci.org/prepare-requests)** — Best for experienced users with mid-scale resource needs, consolidating multi-grant programs, collaborative projects, preparing for Maximize ACCESS requests, and gateways with growing communities(3,000,000 credits), 3-page proposal.

•**[MAXIMIZE](https://allocations.access-ci.org/prepare-requests)** — The choice for large-scale research activities that need more resources than the limit for Accelerate ACCESS projects, a 10-page proposal.

### **Benefits for Researchers:**

–Access to computational tools.

Enhanced research efficiency and collaboration.

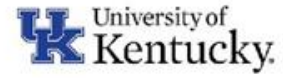

## Pegasus Workflow Management System

### Overview of Pegasus:

- –Automates large-scale scientific computations.
- –Scalable, fault-tolerant, and efficient data management.

### **Benefits:**

- Describe complex workflows in a simple way
- Access distributed, heterogeneous data and resource
- Easy to deal with resources/software that change over time
- Ease of use. Ability to debug and monitor large workflows
- Streamlines data analysis.
- Supports reproducible research.

For more Pegasus details see<https://pegasus.isi.edu/>

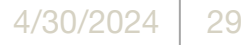

## Pegasus in Action

- Workflow examples : [https://support.access-](https://support.access-ci.org/tools/pegasus)
- [ci.org/tools/pegasus](https://support.access-ci.org/tools/pegasus)
- –Astrophysics: Data from the Large Hadron Collider.
- –Genomics: DNA sequence analysis.

- Impact:
- –Efficient resource use.
- –Advances in scientific discoveries.

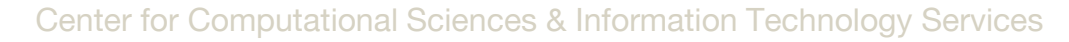

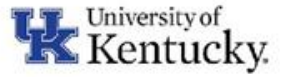

## Science Gateways: Bridging Research and Resources

## What are Science Gateways?

–Online platforms for shared scientific resources, a community space for sharing knowledge of methods, code, data, results, and training materials.

–Support research and education across disciplines.

Features:

- –Customizable interfaces.
- –Easy access to computational tools.

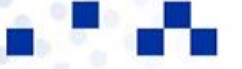

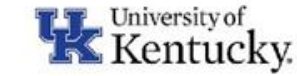

## Science Gateway Resources

- Examples of some gateways: [\(https://support.access](https://support.access-ci.org/tools/science-gateways)[ci.org/tools/science-gateways](https://support.access-ci.org/tools/science-gateways))
- –Climate research and environmental modeling.
- –Advances in bioinformatics and genetic disease understanding.

## Achievements:

- –Contributions to scientific research and education.
- –Enhanced accessibility for diverse research needs.

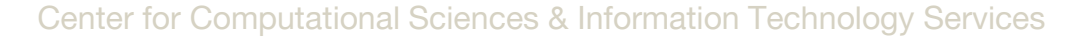

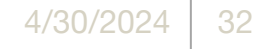

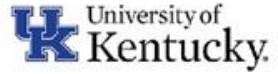

## Questions ?

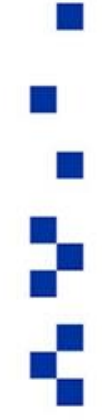

## For all your support needs

## <https://ukyrcd.atlassian.net/servicedesk/customer/portals>

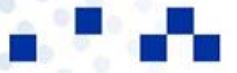

Center for Computational Sciences & Information Technology Services

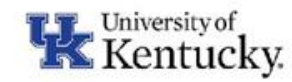